**Siemens PLM** Software

Greater China Technical Tips & News Hot Line:800-810-1970

2019-12-6

#### **Siemens PLM Software** 技術技巧及新聞

歡迎流覽《Siemens PLM Software 技術技巧及新聞》,希望它能成為 Siemens PLM Software 技術支援團隊將 Siemens PLM Software 最新產品更新、技術技巧及新聞傳遞給用戶的一種途徑

#### **Date: 2019/12/06**

## **Teamcenter Tips**

## **1. data share**, 無可用網站。

#### 問題:

無法使用 data\_share 工具將零元件遠端匯出到其他網站。

命令列提示:

data share -f=send -site=testsite2 -item id=testitem -u=infodba -p=\*\*\*\*\*\* -q=dba

-------------------------------------------------------------------------

Checking status of remote sites ...

\*\*\*WARNING: Site testsite2 is not currently available

\*\*\*ERROR: No site available for processing

ERROR STACK:

100107: Attempted function idsm\_version\_check at site testsite2 on host server2.

100107: Attempted function at site on host .

100237: IDSM get error stack failed. Error stack incomplete.

515143: The login attempt failed: either the user ID or the password is invalid.

100107: Attempted function idsm\_version\_check at site testsite2 on host server2.

\*\*\*ERROR: Failed to send objects

Error 99999 - error\_99999

Fatal Error: Top level std::exception handler called. Caught exception: Use askUserMessage ( ) or askSyslogMessage ( )

-------------------------------------------------------------------------

遠端網站的 IDSM 服務正常運行。

#### 解決辦法:

在遠端網站的 Teamcenter 用戶中缺失運行 IDSM 服務的本地作業系統使用者。

如果運行 IDSM 服務的本地作業系統使用者是:

#### tcadm

那麼 Teamcenter 的資料庫中同樣需要一個 dba 組下的用戶:

tcadm

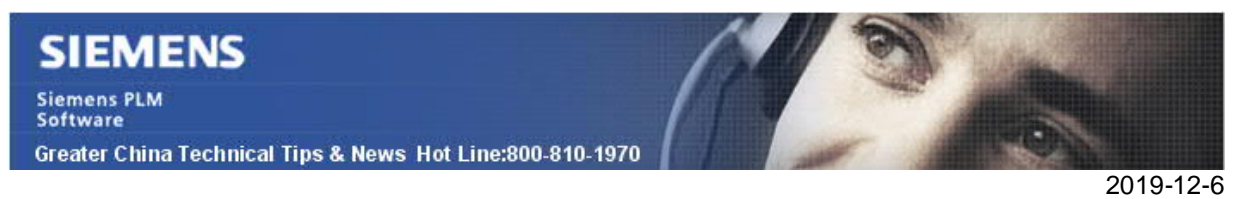

# **2.** 如何在 **Active Workspace 4.2** 自訂"幫助"命令?

## 問題:

如何修改預設的"説明"連結,讓它指向本地的 Documentation server。

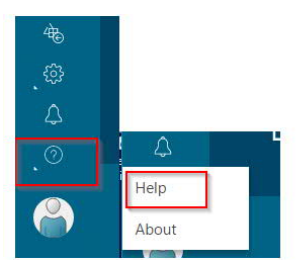

# **GTAC Greater China**

## 方法:

你需要安裝 Active Architect,然後使用 Command Builder 去修改。

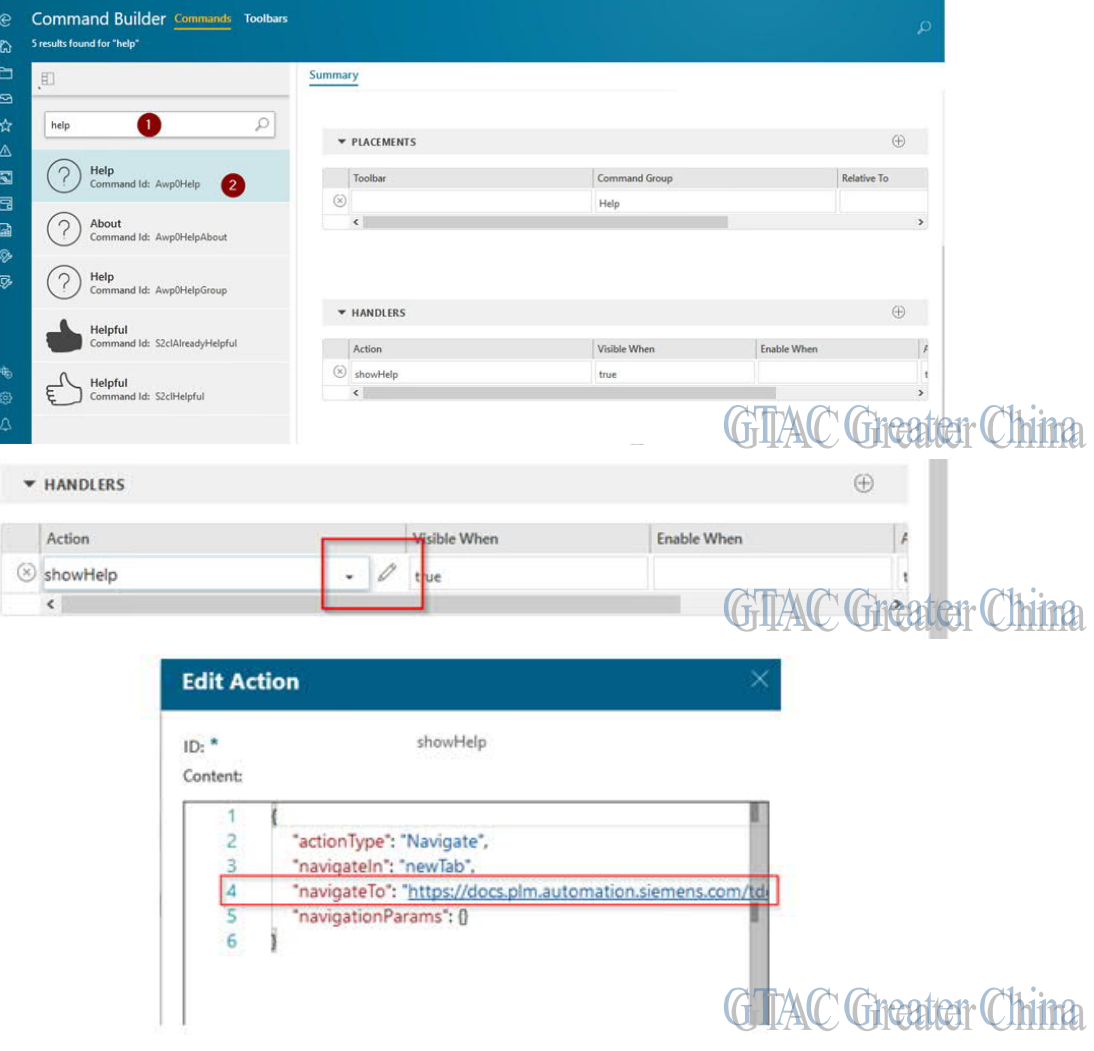

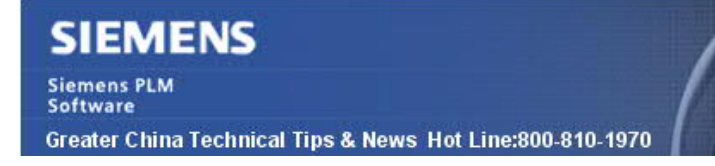

## **Tecnomatix Tips**

2019-12-6

# **3. Process Simulate V14** 使用 4K 顯示器 和最新版本的 NVIDIA 驅動, 但 是無法啟動 。

#### 問題**/**症狀:

我已經安裝了 4K 顯示器,而且最新的版本的 NVIDIA 驅動已經安裝,但是 Process Simulate 還是無法啟動。我的機器顯卡型號是 NVIDIA 是 Quadro M1000M。 解析度已 經設置到 3840 x 2160 (相當於 4K 的顯示能力)。

#### 解決方法:

使用稍老版本的 NVIDIA 驅動, 版本 version 376.99 可以讓 Process Simulate 啟動, 而 顯示器有 3840 x 2160 的解析度 (相當於 4K 的顯示能力 )。

Greater China ME&S Service Team PRC Helpdesk (Mandarin): 800-810-1970/021-22086635 Taiwan Helpdesk (Mandarin): 00801-86-1970 HK Helpdesk (Cantonese): 852-2230-3322 Global Technical Access Center: http://www.siemens.com/gtac Siemens PLM Software Web Site: http://www.plm.automation.siemens.com Siemens PLM Software (China) Web Site: http://www.plm.automation.siemens.com/zh\_cn/

此e-mail newsletter 僅提供給享有產品支援與維護的Siemens PLM 軟體使用者。當您發現問題或 希望棄訂,請發送郵件至 helpdesk cn.plm@siemens.com聯繫,如棄訂,請在標題列中注明"棄 訂"